# how do i access the ssh logs history that was recorded for the ssh user?

78 admin November 22, 2024 Features & Functionalities 9546

## Viewing SSH Logs History for an SSH Gateway User in the Ezeelogin Web GUI.

**Overview:** This article describes how to view <u>SSH logs</u> history for an <u>SSH gateway user</u> in the Ezeelogin web panel, detailing steps from configuring logging settings to accessing and reviewing logs both through the web interface and directly from the backend directory.

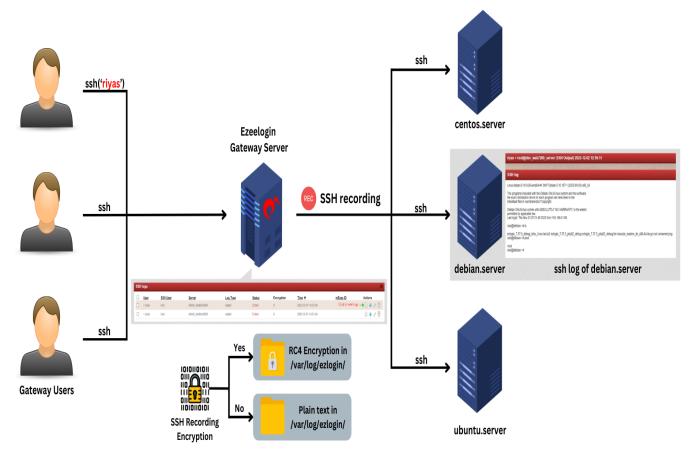

Remote Servers

Do refer to the article: Record SSH sessions

Ezeelogin provides a comprehensive way to record and view <u>SSH session logs</u> for users accessing through an SSH gateway. Ezeelogin's SSH logging feature provides both a user-friendly web interface for accessing session logs and direct backend access for more detailed management and review. By following these steps, administrators can effectively monitor and review SSH activities conducted through their gateway, ensuring security and <u>compliance</u> with logging policies.

Here's how you can access and view these logs:

### **Step 1: Configure SSH Logging Settings**

First, ensure that <u>SSH logging</u> is enabled and configured correctly in your Ezeelogin web panel. You can set this up under Settings -> General -> Security -> SSH Logging.

The output is directed to the desired location, typically /var/log/ezlogin/.

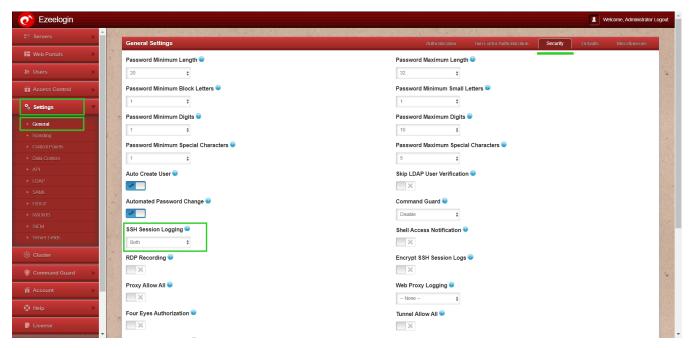

Step 2: Accessing SSH Logs

To view the recorded SSH session logs: Navigate to Users -> SSH Log in the Ezeelogin web interface. Here, you can specify the user ('riyas') for whom you want to view the logs.

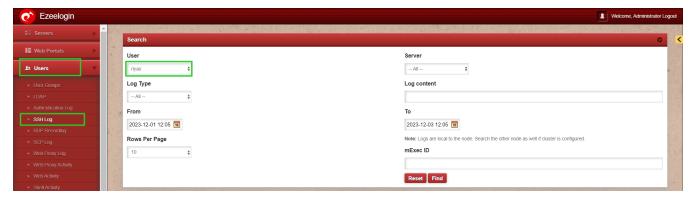

Step 3: Filtering Logs

Set the date range using the 'From' and 'To' fields. Click on 'Find' to search for logs within the specified date range.

After finding the logs, matching results will be displayed. Click on the 'View' button corresponding to the log entry you want to inspect.

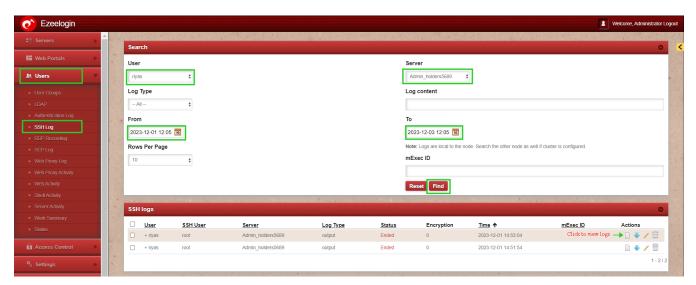

The SSH recordings are viewed as follows:

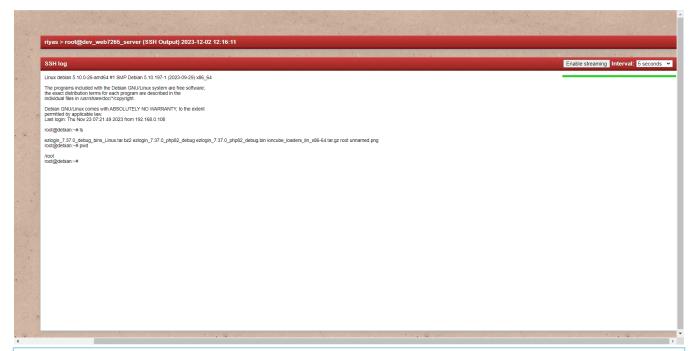

Additionally, SSH logs are stored in the /var/log/ezlogin/ directory on the backend server. You can also access these logs directly from the Ezeelogin web interface under Users -> SSH LOGS / SCP LOGS.

### **Related Articles:**

View the SSH log of all users.

Strange character in the SSH log recording.

How do you decrypt the encrypted SSH logs in Ezeelogin?

View logs of deleted users.

#### Online URL:

https://www.ezeelogin.com/kb/article/how-do-i-access-the-ssh-logs-history-that-was-recorded-for-the-ssh-user-78.html